# OpenVZ sur Debian GNU/Linux 5.0 (Lenny)

Agence universitaire de la Francophonie

26 mars 2009

[OpenVZ sur Debian GNU/Linux 5.0 \(Lenny\)](#page-14-0)

→ ∢ 重 → ∢ 重

<span id="page-0-0"></span>つくへ

and in

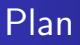

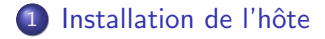

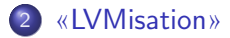

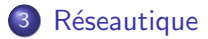

[OpenVZ sur Debian GNU/Linux 5.0 \(Lenny\)](#page-0-0)

イロメ イ母メ イヨメ イヨ

目

 $\,$ 

1 Installation de l'hôte

«[LVMisation](#page-7-0)»

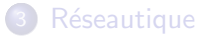

[OpenVZ sur Debian GNU/Linux 5.0 \(Lenny\)](#page-0-0)

イロト イ部 トイ君 トイ君 ト

<span id="page-2-0"></span>目

### Partitionnement : LVM is your friend

### Proposition de partitionnement

- / 1Go sur partition "classique"
- swap sur partition "classique"
- /var 2Go sur volume logique (LVM)
- /var/lib/vz 5Go sur volume logique (LVM)

Ce n'est qu'une proposition... Il n'y a jamais de partitionnement "`a tous les coups on gagne"

つくへ

## Sources

### **Classiques**

deb http ://miroir.proche/debian lenny main deb http ://security.debian.org/ lenny/updates main deb http ://volatile.debian.org/debian-volatile lenny/volatile main

### Spécifique pour un "vzctl" plus moderne (CT et bridge)

deb http ://debian.systs.org/debian lenny openvz

[OpenVZ sur Debian GNU/Linux 5.0 \(Lenny\)](#page-0-0)

イロメ イ母メ イヨメ イヨメ

# Et c'est parti !

### Installation noyau patché et outils userland

- aptitude install linux-image-openvz-686
- -686 : quelque soit le processeur (Intel, AMD, etc...)
- **·** installe également vzctl par dépendance, depuis debian.systs.org<sup>a</sup>

ala version vzctl proposée par systs utilise le vocable "CT" (au lieu de l'ancien VE) et intègre la gestion des bridges, entre autres améliorations

### ... et on passe en VZ !

reboot ... au démarrage, on vérifie que le choix du noyau openvz est bien premier listé sur le menu du démarreur grub

∢ ロ ▶ ( 伊 ) ( ミ ) ( ミ

### Recherche de templates

#### Les templates

- fichiers .tar.gz à placer dans /var/lib/vz/templates/cache
- source : <http://download.openvz.org/template/>
- **•** mais pour créer un modèle Debian, debootstrap est très simple à utiliser

**K 何 ▶ 【 手 ▶** 

つくい

 $\sim$   $\sim$ 

1 Installation de l'hôte

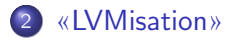

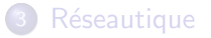

[OpenVZ sur Debian GNU/Linux 5.0 \(Lenny\)](#page-0-0)

イロト イ部 トイ君 トイ君 ト

<span id="page-7-0"></span>目

# **LVM**isation

vzctl create ne sait pas créer une machine dans un répertoire existant : on va créer la machine puis la déplacer dans une partition

### LVMisation d'un CT

- vzctl create nnn --ostemplate ...
- cd /var/lib/vz/private/; mv nnn nnn.orig
- lvcreate -L 2G -n machine-root vg0 mkfs.ext3 /dev/vg0/machine-root
- ajout dans le fstab pour montage sur /var/lib/vz/private/nnn
- mkdir /var/lib/vz/private/nnn ; mount -a
- cd /var/lib/vz/private/ ; mv nnn.orig/\* nnn /

 $\Omega$ uf...

∢ロト ∢母ト ∢ヨト ∢ヨト

# Sous-partitions en LVM (1/2)

### Sous-partitions LVM : exemple d'un /var

- **•** préliminaire : CT stoppé
- lvcreate -L 5G -n machine-var vg0 mkfs.ext3 /dev/vg0/machine-var
- **•** puis déplacement des données vers cette partition
	- mount /dev/vg0/machine-var /mnt
	- o mv private/nnn/var/\* /mnt
	- umount /mnt
- très utile : ajout dans le fstab pour check au démarrage (point de montage none, options noauto, pass 2)

∢ ロ ▶ ( 伊 ) ( ミ ) ( ミ

Sous-partitions (2/2) : script de mount

#### Script /etc/vz/conf/nnn.mount

# !/bin/sh

mount -n /dev/vg0/machine-var /var/lib/vz/root/nnn/var<sup>a</sup>

<sup>a</sup>Attention à ne pas oublier l'option -n du mount, elle a son importance pour éviter des soucis de démontage (umount) lorsqu'on arrête le container

Et ne pas oublier de rendre le script exécutable :

chmod  $+x$   $nnn$ . mount

- ④ 伊 ▶ ④ ヨ ▶ ④ ヨ ▶

1 Installation de l'hôte

2 «[LVMisation](#page-7-0)»

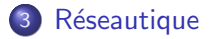

[OpenVZ sur Debian GNU/Linux 5.0 \(Lenny\)](#page-0-0)

イロト イ部 トイ君 トイ君 ト

<span id="page-11-0"></span>目

# Réseautique classique

### Réseautique «classique»

vzctl set  $nnn$  --ipadd ... : donne une adresse IP au container nnn

#### Conséquence sur l'hôte

- **·** l'hôte est une passerelle
- il a une adresse IP vers «Internet»
- **o** permettre le forward IP :

echo 1 > /proc/sys/net/ipv4/ip\_forward et/ou net.ipv4.ip forward=1 dans /etc/sysctl.conf (Debian)

- si nécessaire, SNAT (voire MASQUERADE) via netfilter
- dans l'autre sens : DNAT si les CT doivent offrir des services «directement»

# Réseau en bridge  $(1/2)$

### Activation de la gestion bridge (vzct $1 \ge 3.0.23$ )

Création d'un fichier /etc/vz/vznet.conf avec cette seule ligne : EXTERNAL SCRIPT=/usr/sbin/vznetaddbr

### Création d'un bridge sur l'hôte

# dans /etc/network/interface sur l'hôte auto vz0 iface vz0 inet manual bridge ports eth0

Note : pour avoir une IP sur l'hˆote, il faut l'attribuer `a l'interface bridge (vz0 dans l'exemple)

∢ ロ ⊁ ( 何 ) ( ミ ) ( ミ ) 。

## Réseau en bridge  $(2/2)$

### Configuration d'un CT

```
vzctl set 101 --netif add
"eth0,00:E1:00:00:10:1A,veth101.1,00:E1:00:00:10:1B,vz0"
-save^a
```
<sup>a</sup>je préfère faire l'opération sur un CT arrêté, et vérifier le fichier /etc/vz/conf/nnn.conf créé avant de faire un start

Une fois le  $CT$  démarré, il dispose d'une interface  $ethO$  classique, connectée au même réseau Ethernet que l'interface de l'hôte reliée au bridge.

<span id="page-14-0"></span>**<何> <ヨ> <ヨ**